# **IBM SPSS Data Access** Pack 安裝指示 (Windows)

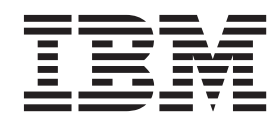

# 目録

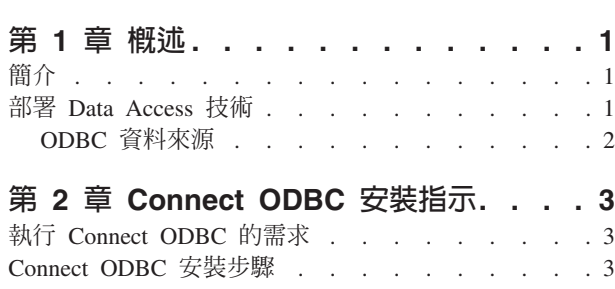

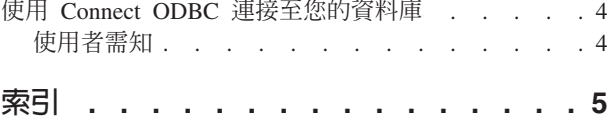

## <span id="page-4-0"></span>第 1 章 概述

#### 簡介

IBM® SPSS® 產品隨著不同的檔案類型和資料集中存取資料的技術分佈。本手冊主要提供給系統管理員安裝 IBM SPSS 產品於網路電腦環境使用,及需要提供一般使用者存取遠端伺服器上資料庫的系統管理員使用。

IBM SPSS Data Access Pack 部署 DataDirect Connect 和 ConnectXE for ODBC, 提供一組綜合性的個別、 指定資料庫驅動程式,使用 ODBC 傳遞準確的連結至所有主要的資料儲存區,從關聯式資料庫到平面檔案資料 都有。

附註:這些資料存取技術是關閉的,只與 IBM SPSS 產品一起使用。如果您想要用其他應用程式存取資料庫, 您可能需要較一般的方法。

### 部署 Data Access 技術

Connect ODBC。 管理者或最終使用者可以安裝適當的 Connect ODBC 驅動程式。(Connect ODBC 並不包 含伺服器成份。)驅動程式必須安裝在能存取資料的電腦上, 例如 IBM SPSS 伺服器產品執行中的電腦或最終 使用者的桌上型電腦皆可。

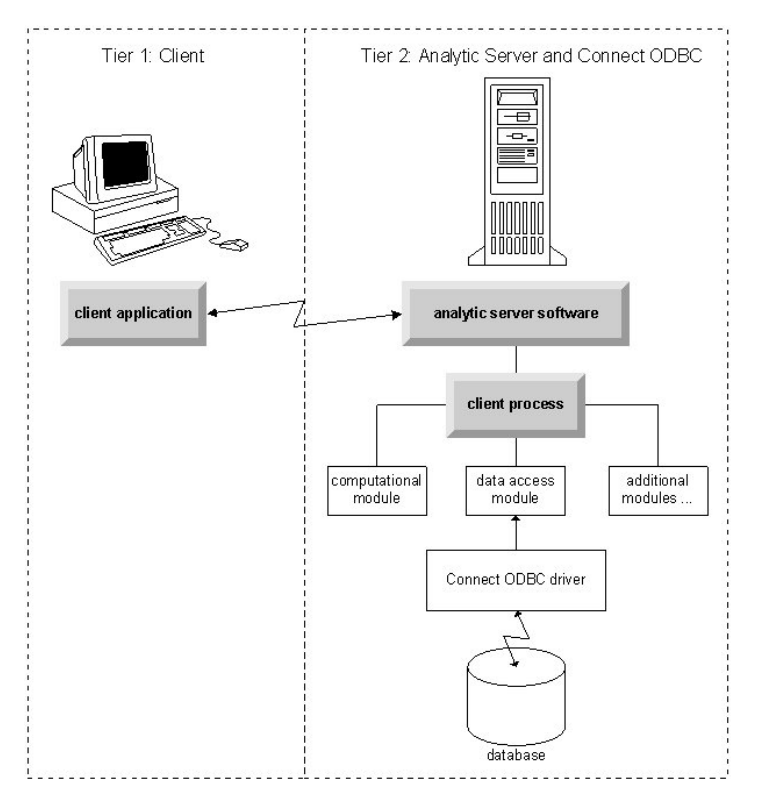

圖 1. 分散分析模式的 Connect ODBC

<span id="page-5-0"></span>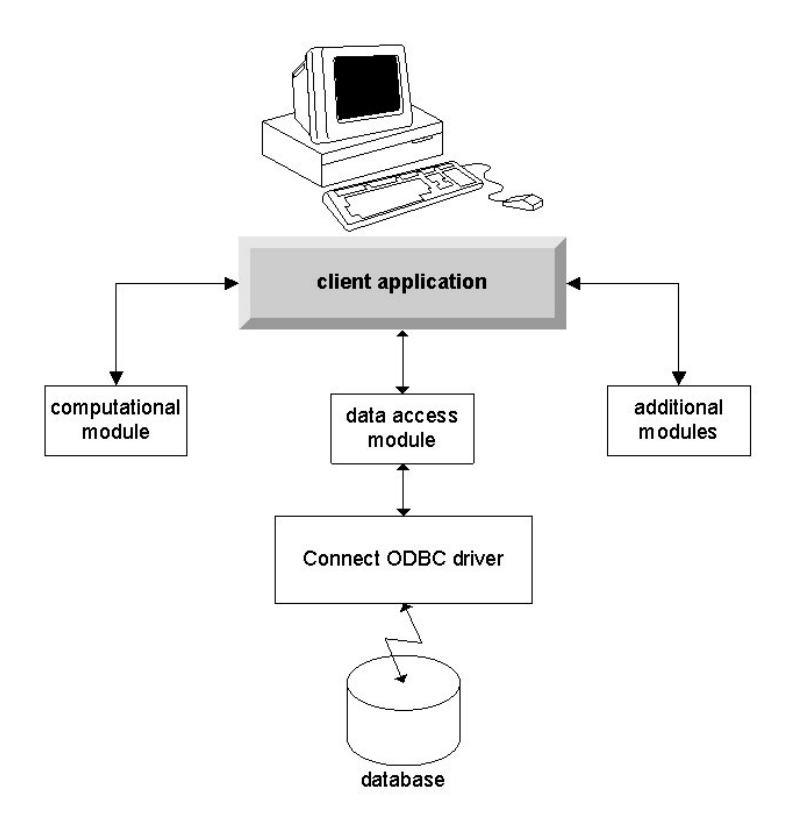

圖 2. 本機分析模式的 Connect ODBC

### ODBC 資料來源

安裝 Connect ODBC 時,您可以安裝一個或多個的 ODBC 驅動程式。在使用安裝好的驅動程式之前,您必須 先建立與設定該驅動程式的 ODBC 資料來源。

ODBC 資料來源係由兩項基本資訊所組成:用於存取資料的 ODBC 驅動程式,以及您要存取的資料庫的位置。 資料庫可能位於任何網路電腦上。ODBC 驅動程式及資料來源必須位於正在存取與處理資料的電腦上。視您使 用的 IBM SPSS 應用程式類型而定,可能是最終使用者的桌上型電腦或遠端伺服器。

### 桌上型產品的 ODBC 資料來源位置

如果您的 IBM SPSS 產品是典型的**桌上型**應用程式,也就是所有資料的存取及處理都發生在最終使用者的桌上 型雷腦上,則必須在最終使用者的桌上型雷腦上安裝及配置 ODBC 資料來源。

### 分散式架構產品的 ODBC 資料來源位置

如果您的 IBM SPSS 產品使用分散式架構,那麼 ODBC 資料來源的正確位置將視產品的執行方式而定。IBM SPSS 分散式架構產品可以配置為在遠端伺服器上 (分散式分析模式),或在最終使用者的桌上型電腦上 (本端分 析模式) 存取及處理資料。

- 在分散式分析模式工作。 ODBC 資料來源必須在遠端伺服器上安裝與配置。資料來源使用管理員安裝在伺服 器上的 ODBC 驅動程式 (Connect ODBC) 建立。
- 在本機分析模式工作。 ODBC 資料來源必須在最終使用者的桌上型電腦上安裝與配置。建立資料來源是透過 一般使用者使用安裝於桌上型電腦的 ODBC 驅動程式,或者是從管理員所建立的資料來源匯入。
- 在兩種模式工作。如果一般使用者必須從這兩種模式的資料庫存取資料,ODBC 資料來源必須在遠端伺服器 及桌上型電腦安裝與設定。

# <span id="page-6-0"></span>第 2 章 Connect ODBC 安裝指示

本章節提供在網站安裝 Connect ODBC 及連接至資料庫的詳細資料。

### 執行 Connect ODBC 的需求

在您決定安裝驅動程式時,請確認您的雷腦符合軟體需求。

- 若您的應用程式是由 32 位元系統檔案庫所建立,則您必須使用 32 位元驅動程式。若您的應用程式由 64 位 元系統檔案庫所建置,則必須使用 64 位元驅動程式。
- 當您使用 DataDirect Connect 或 Connect XE for ODBC,您所連接的資料庫可為 32 位元或 64 位元。

若要判斷特定驅動程式是否需要其他軟體,請參閱 DataDirect 首頁,網址為 http://www.datadirect.com/ index.ssp 。

#### Connect ODBC 安裝步驟

Connect ODBC 由一組驅動程式所組成,應當安裝在您將建立資料來源的雷腦上。安裝位置取決於您的 IBM SPSS 產品種類及使用方式。如需相關資訊,請參閱主題 第 1 頁的 『部署 Data Access 技術』。 請勿將 IBM SPSS Data Access Pack 和另一項 IBM SPSS 產品安裝在同一目錄內。

所有支援作業系統的驅動程式位於 IBM SPSS 產品隨附的 eAssembly。這些驅動程式也位於個別的 DVD/  $CD<sup>°</sup>$ 

如果您已下載 IBM SPSS Data Access Pack,接著解壓縮已下載的檔案。

#### Windows XP

1. 連按兩下 IBM SPSS Data Access Pack 中的執行檔 (.exe),並遵循畫面出現的指示。

Windows Vista、Windows 7 或 Windows Server 2008

#### 您必須以管理員身分執行安裝程式:

- 1. 使用 Windows Explorer,瀏覽至 IBM SPSS Data Access Pack 之執行檔 (.exe) 的位置。
- 2. 在檔案上按一下滑鼠右鍵,選擇「以管理員身分執行」。
- 3. 遵循書面上出現的指示。

Connect ODBC 自訂安裝選擇

所有支援資料庫的驅動程式。 為特定資料庫安裝 ODBC 驅動程式。按一下滑鼠左鍵可展開樹狀結構項目,接 著選取您欲安裝的驅動程式。

Informix 及 Oracle Client 用戶端驅動程式。 使用本選項安裝 Informix 和/或 Oracle 用戶端的非有線通訊 協定 Connect ODBC 驅動程式 (不安裝用戶端)。這些驅動程式利用資料庫用戶端的中介軟體來連接資料庫。除 非您對資料庫用戶端中介程式的驅動程式有特殊需求,一般會選擇 Informix 和/或 Oracle 有線通訊協定的驅動 程式,位於**所有支援資料庫的驅動程式**。

#### DataDirect 產品文件

<span id="page-7-0"></span>DataDirect 給 Connect ODBC 的產品文件,根據預設,包含在 IBM SPSS Data Access Pack 安裝的一部分。 安裝程式建立 IBM SPSS OEM Connect、ConnectXE for ODBC 以及「開始」功能表其他程式的項目。DataDirect 產品文件是由此功能表項目存取。

附註:文件也可以從 DataDirect 首頁存取,網址為 http://www.datadirect.com/index.ssp。

#### 上傳您的安裝檔

您可以重複安裝程序以安裝附加成分。

附註:從 IBM SPSS Data Access Pack 安裝更新版本的驅動程式或用戶端不會解除安裝先前的驅動程式。它 反而可讓您取得可用的新安裝的軟體。新安裝的軟體必須手動配置;先前驅動程式的配置並不一起移轉。若您 先前的驅動程式工作正常且符合您的需要,則不建議升級到新版本。只有在先前版本不支援需要支援的資料庫 或需要增強功能時再進行升級。

解除安裝 IBM SPSS Data Access Pack

解除安裝將移除已與元件一同安裝的 ODBC 驅動程式,不會移除您先前定義的 ODBC 資料來源。若您已移除 ODBC 資料來源所需的驅動程式,則無法繼續使用。使用 Windows 控制台的 「ODBC 資料來源管理員」進行 移除。

#### 使用 Connect ODBC 連接至您的資料庫

Connect ODBC 是一組 ODBC 驅動程式;當您安裝 Connect ODBC 時,您也安裝了驅動程式。在使用安裝好 的驅動程式之前,您必須先建立與配置該驅動程式的 ODBC 資料來源。ODBC 資料來源必須建立於存取該資 料的電腦上。如需 ODBC 資料來源建立位置的相關資訊,請參閱主題第 1 頁的『部署 Data Access 技術』。

若要設定 ODBC 資料來源:

- 1. 開啓「ODBC 資料來源管理員」。
- 2. 若要配置新的資料來源,按一下**新增**,接著選取您要使用的驅動程式 (所有名稱開頭皆為文字 IBM SPSSOEM 的 Connect ODBC 驅動程式),然後按一下完成。出現「建立新資料來源」對話框。
- 3. 輸入必要的欄位和設定。可用的設定根據驅動程式而有不同。如需各項設定的說明,請按一下「說明」。

附註:若要設定現存的資料來源使用您安裝的驅動程式,請選取清單上的資料來源名稱,接著按一下「設 定」。

重要事項:若您建立的資料來源將由伺服器產品所使用,則您應該建立「系統」資料來源而非「使用者」資料 來源。

如果您有系統管理員,可詢問關於設定 Connect ODBC 的建議。

#### 使用者需知

針對 IBM SPSS 伺服器產品和分散式分析模式,使用者需知為:

• 在遠端雷腦上設定與伺服器產品一起使用的 Connect ODBC 資料來源名稱與說明。

# <span id="page-8-0"></span>索引

索引順序以中文字,英文字,及特 殊符號之次序排列。

# [七劃]

系統需求 Connect ODBC 3

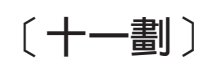

連接至您的資料庫 連接至您的資料庫 4

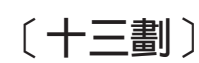

解除安裝 IBM SPSS Data Access Pack 3

# $\overline{\mathbf{C}}$

```
Connect ODBC
系統需求 3
連接至您的資料庫 4
簡介 1
簡介部署 1
```
# $\mathbf O$

ODBC 資料來源 描述 2 ODBC 資料來源位置 2

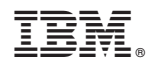

Printed in Taiwan